## **Kuukausitaisen kirjanpitolomakkeen täytöohje**

## **Kirjanpitotaulukon kopioiminen eri kuukausille**

Kopioi jokaiselle kuukaudelle oma lomakkeensa alkuperäisestä Kuukausikirjanpito-taulukosta seuraavas�: Klikkaa hiiren oikealla painikkeella tiedoston alareunassa olevaa Kuukausikirjapito-työarkkia ja valitse "Siirrä tai kopioi"

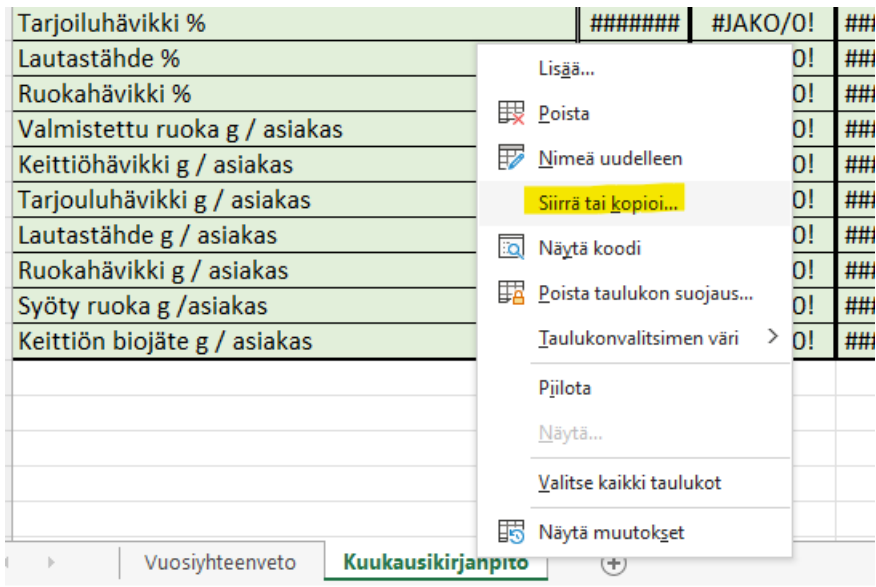

Valitse avautuvasta ikkunasta "Viimeiseksi" ja ruksaa kohta "Tee kopio". Paina "OK".

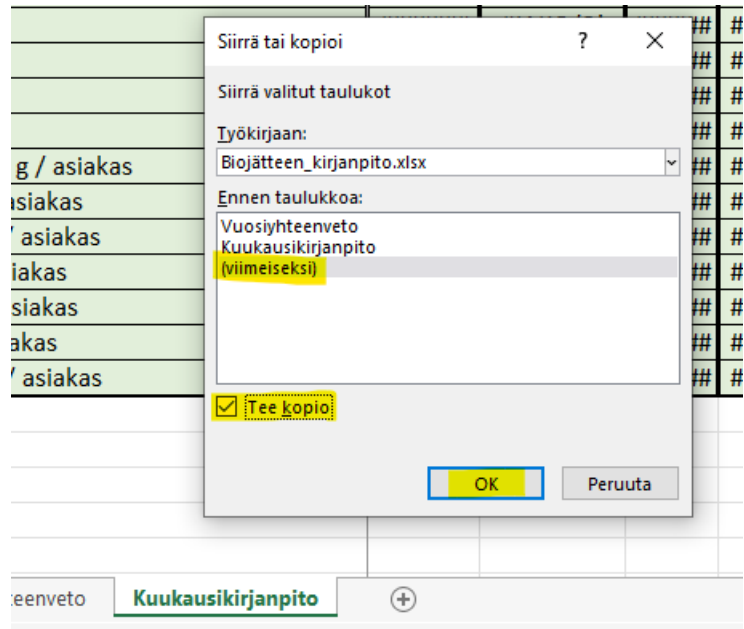

Kopio kirjanpitotaulukosta tulee alkuperäisen viereen.

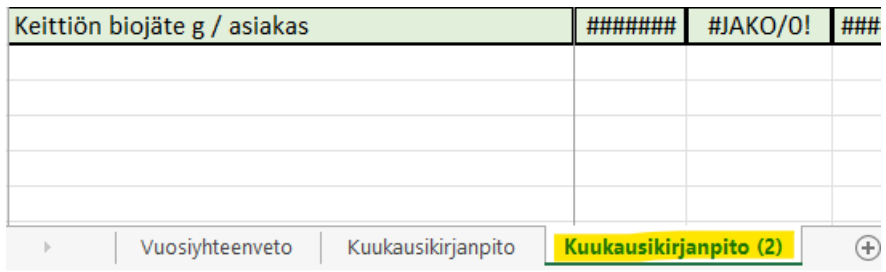

Voit nimetä taulukon uudelleen, klikkaamalla hiiren oikealla painikkeella taulukon nimen päältä ja valitsemalla "Nimeä uudelleen". Nyt voit nimetä taulukon kuukauden mukaan. Kopioi uusi taulukko kullekin kuulle samalla tavalla.

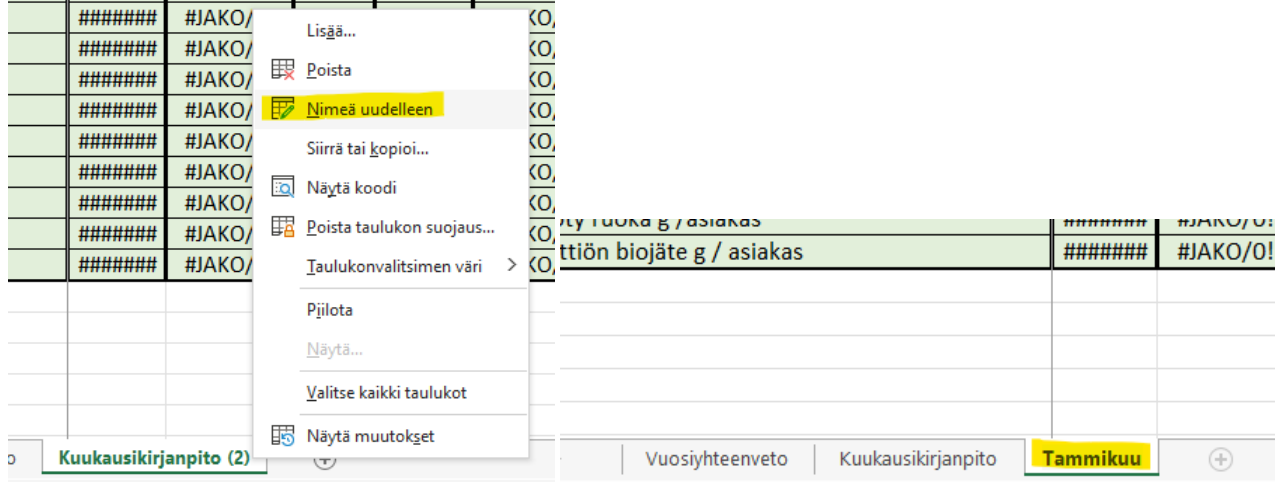

## **Tietojen syötäminen taulukkoon**

Kirjoita taulukon yläreunaan kirjanpitoa koskeva vuosi ja kuukausi niille varatuhin sarakkeisiin.

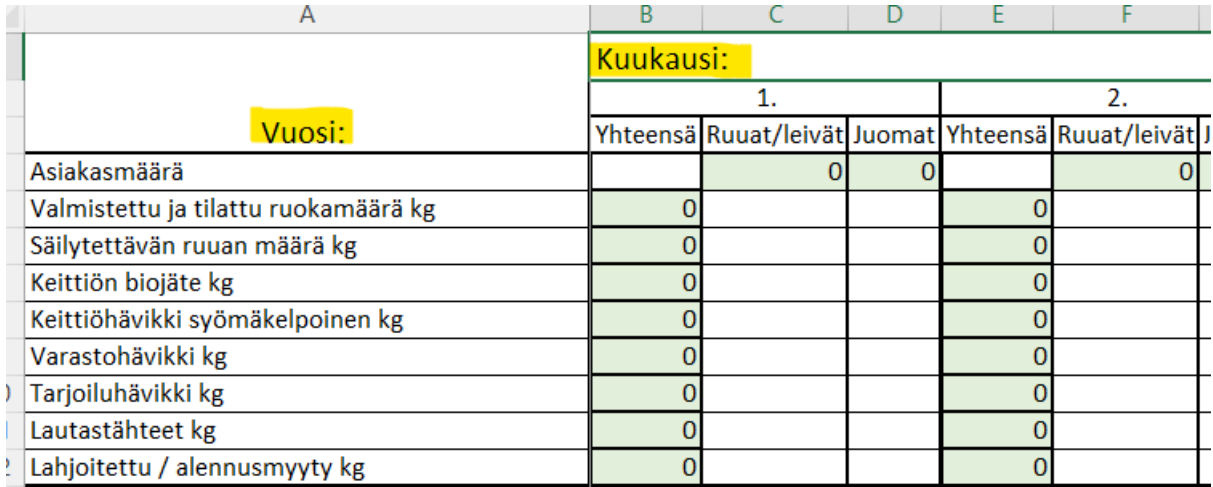

Tiedot syötetään taulukon tyhjiin sarakkeisiin (valkealla pohjalla). Taulukko laskee vihreisiin sarakkeisiin automaattisesti mm. kokonaismäärät keittiö- ja ruokahävikille sekä elintarvikejätteelle.

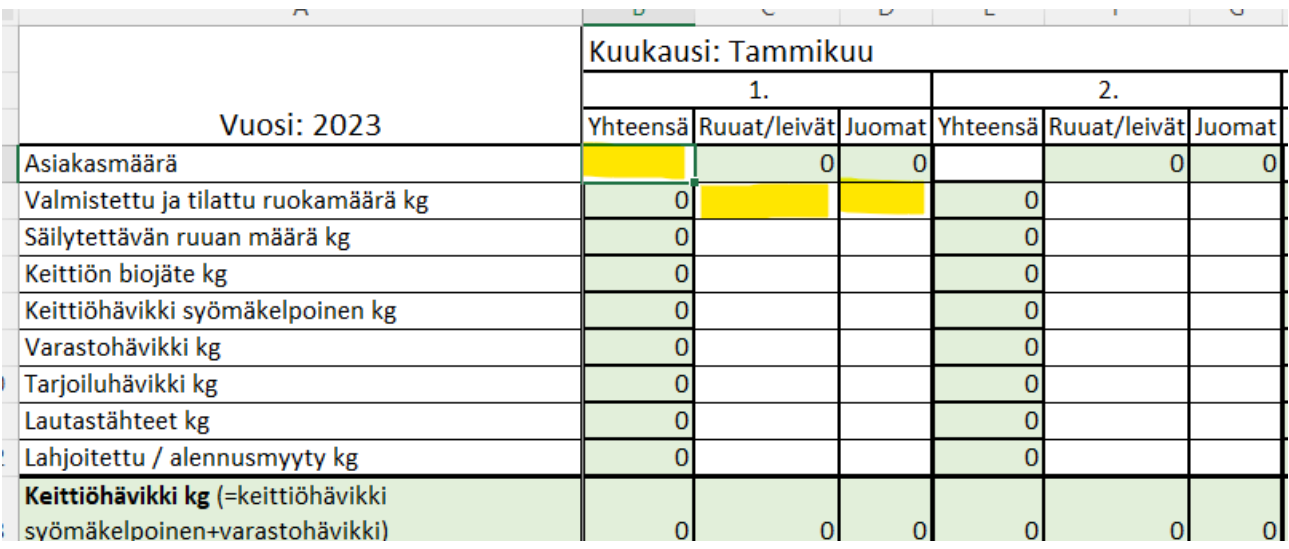

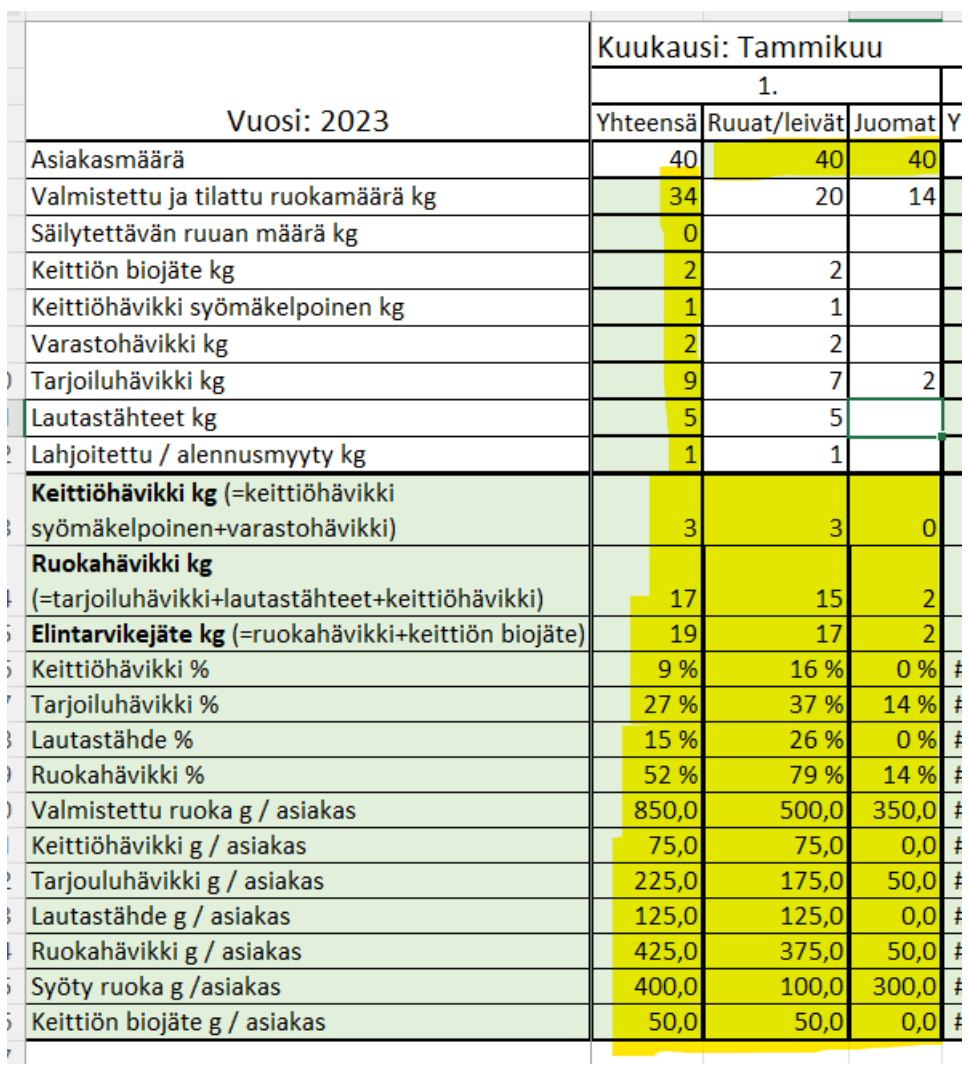

Vuoden päätyessä, laske kuukausikohtaisista taulukoista yhteen vuosiyhteenvetoon tarvitavat määrät ja kirjaa ne Vuosiyhteenveto-lomakkeelle.

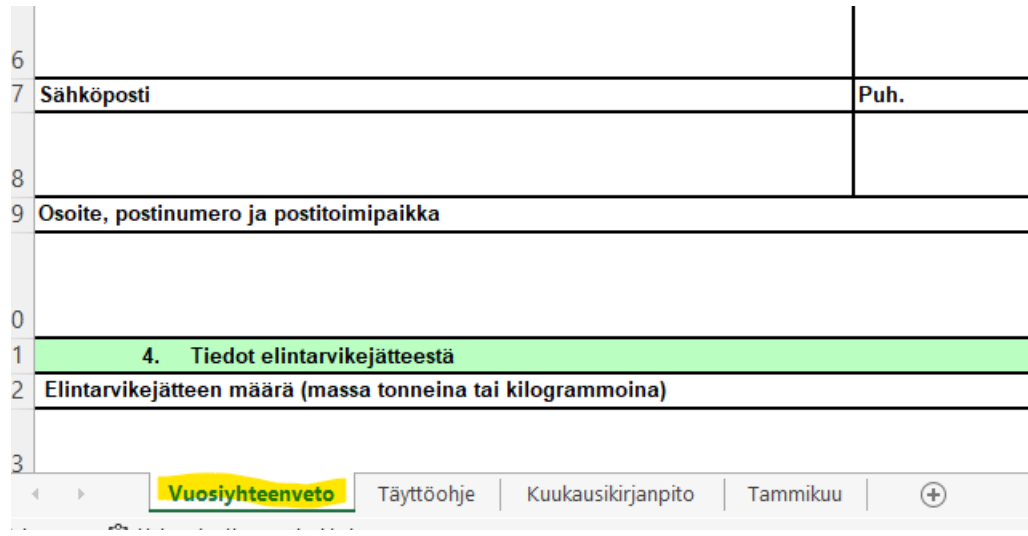